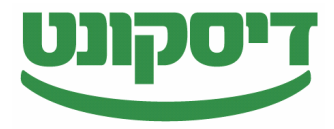

## **כיצד לגלוש עם דפדפן ספארי באתר דיסקונט?**

על מנת להגביר את יעילות הגלישה באתר דיסקונט עם דפדפן ספארי, יש להקפיד על סדר הפעולות הבא:

- .1 יש לפתוח את דפדפן **ספארי** ולבחור בתפריט את הלשונית **Safari**
	- .2 תחת הלשונית **Safari**, יש לבחור ב- **Preferences**.
		- .3 בתפריט **Privacy** יש לבחור ב- **allow Always**
			- .4 יש לסגור את הדפדפן ולפתוח אותו מחדש
				- **.5 גלישה נעימה!**

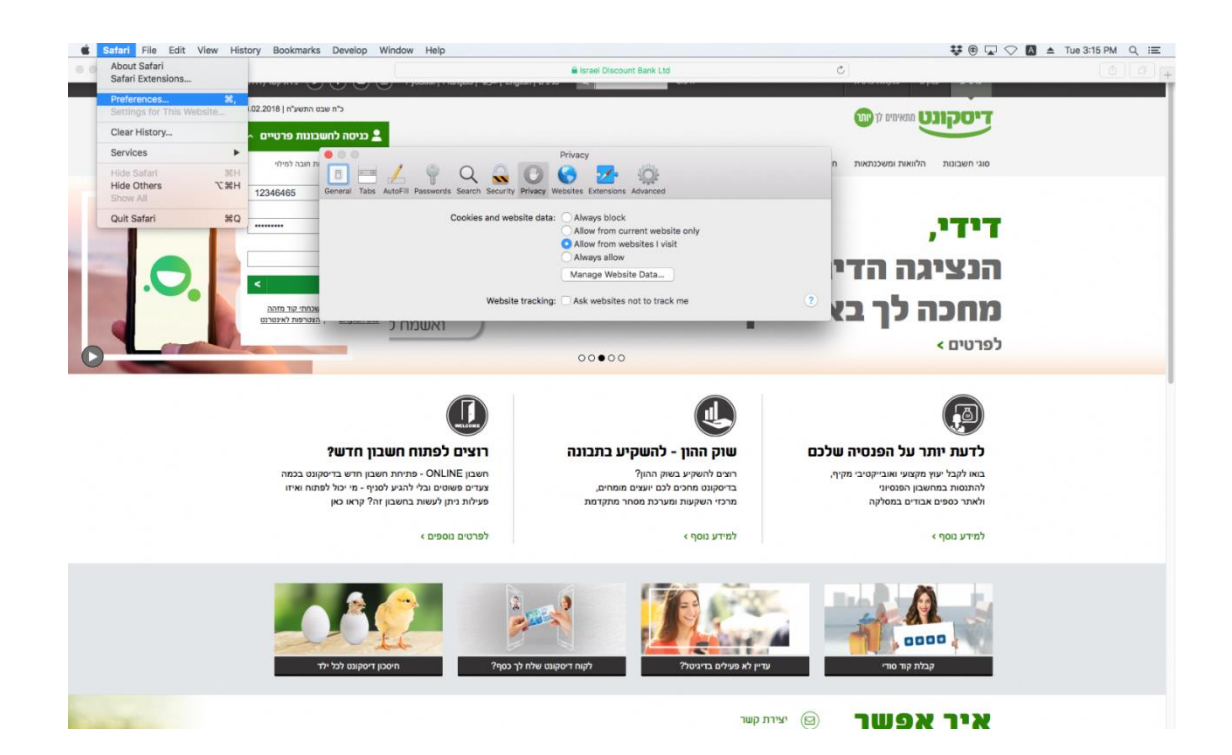